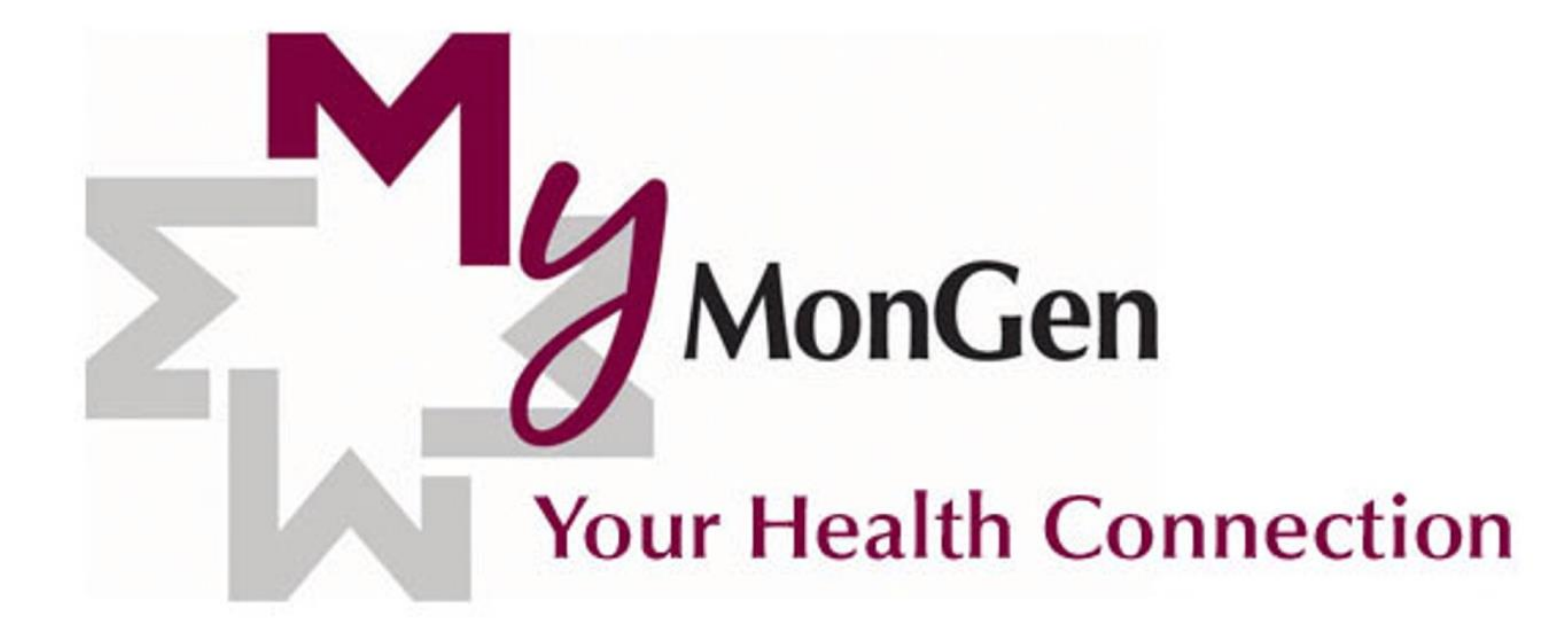

# **GETTING STARTED**

# Visit Mon General Registration

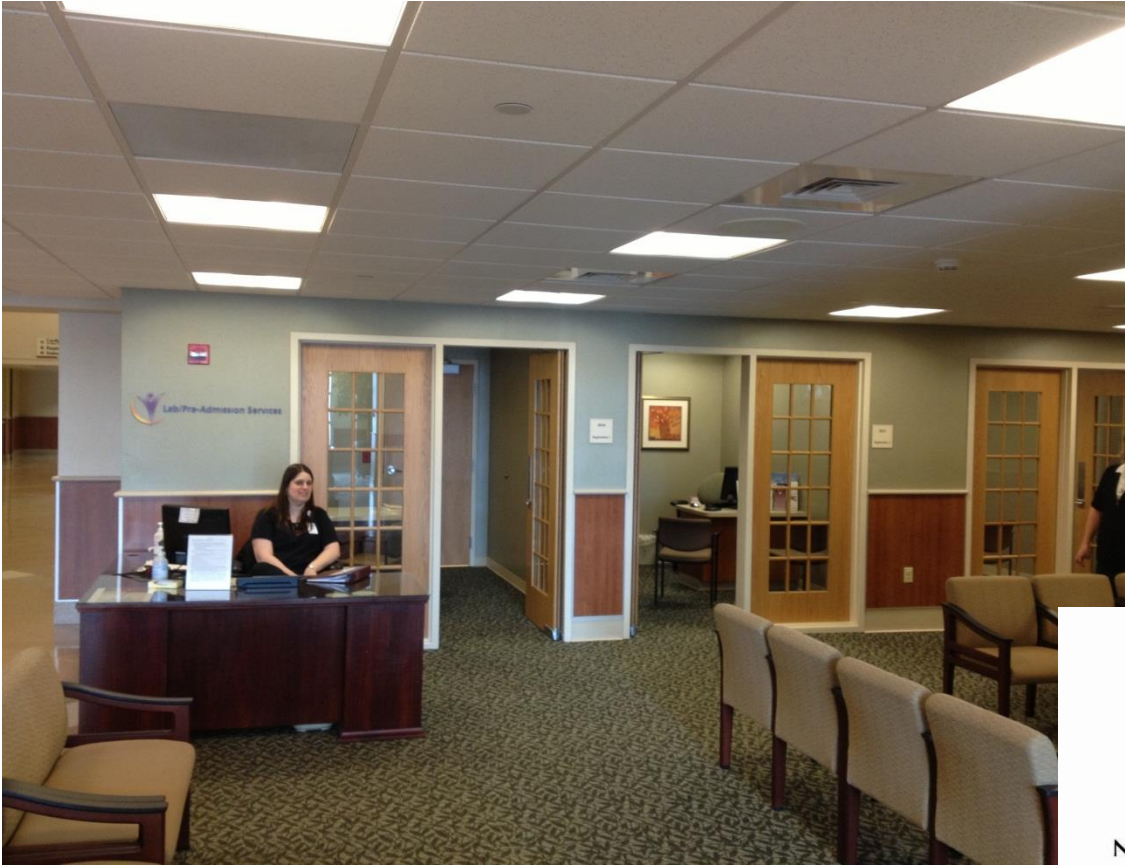

**\* Please Note: You must have a valid photo ID to sign up.**

**Fill-out your MyMonGen Registration card and present it to the registration staff at Mon General**

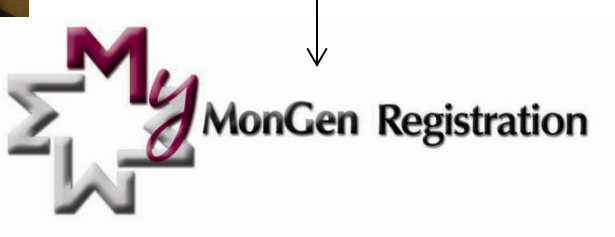

### Name

Date of Birth

Last 4 Digits of Social Security #

**Email Address** 

Phone # (

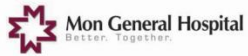

# Or Visit: MonGeneral.Com/MMG

**\*Please Note: By filling this form out, it does not give you access to the site. The hospital must approve that you have a photo ID on file before signing you up.**

**\*Please Note: This service cannot be utilized for proxies.** 

MyMonGen » Getting Started » MyMonGen Member Signup

MyMonGen Member Signup

E-mail (E) Print (-)

Before you begin, note that each member of MyMonGen should have a unique email address. If you share an email address in your family, then your accounts will be combined into one MyMonGen account. You will be able to toggle between each of your accounts inside MyMonGen. It's important to note that each user under the same (email) account will have access to the records of the other members in the account. If you do not wish to share your medical record and personal health record with family members, you will need your own email address. If you have questions about this, please call our Patient Registration Department (304-598-1446) before you continue with this registration.

The privacy of your information is very important to us. To sign up for MyMonGen online, we must have a current copy of your Driver's License or other state-issued photo ID on file with our Patient Registration Department. If you have been a patient at the hospital at any time since January 2012, it is likely that we do. To help identify yourself in this registration process, we ask for that identifying information, below. We will verify the information you supply below against our records and call you within a few days to verify your request and explain the next steps. If there are differences between the submitted information and your records, or if we do not have a copy of a valid state-issued photo ID for you, you will need to sign up for MyMonGen in person at Mon General Hospital. You can do that at any time in our Patient Registration Department in the hospital's main lobby.

#### **Patient Information**

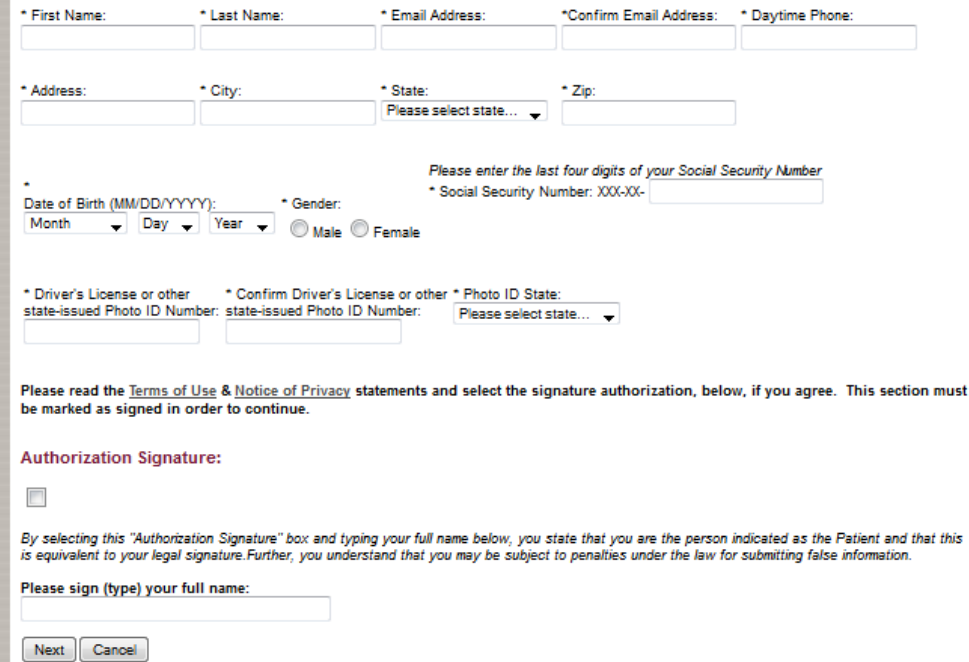

# Patient Portal Proxy

- **If you are signing up to manage someone's health information, a proxy form must be signed by the patient at the Registration Department.**
- **A patient can have an unlimited amount of proxies.**
- **If a patient is under the age of 18, when they turn 18, proxies will automatically lose access.**

# Once the invitation email is received, activate your new Patient Portal account.

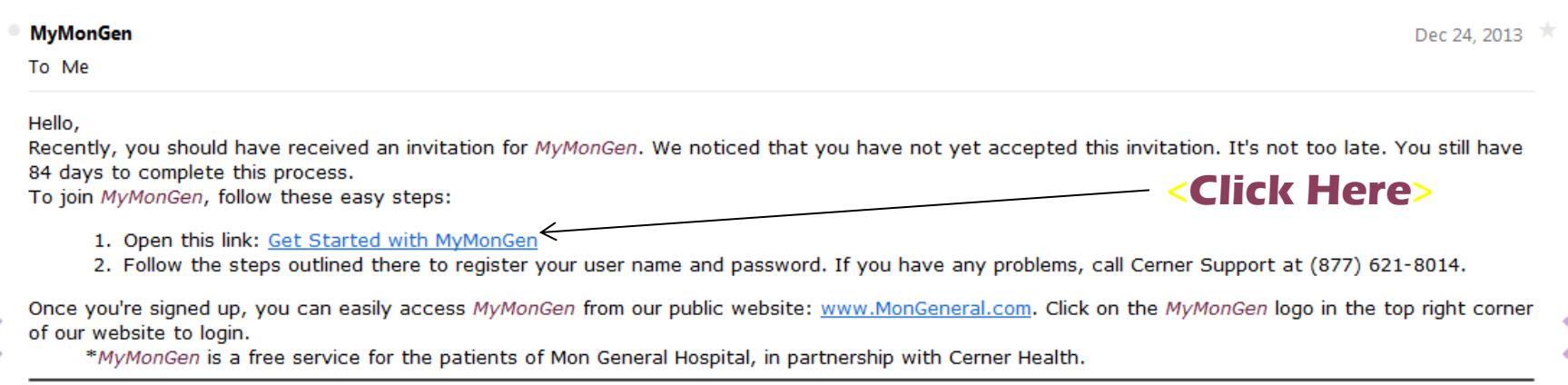

Protecting the privacy of your health information is important to us, so we have made this process very secure. You must do your part to protect your information, too. Do not share your signon information with others; it's just for you. If you want a trusted family member or caregiver to have access to your information, you can request that once you're logged in. That person will receive an individual invitation & signon to MyMonGen

This email is provided to you by MyMonGen and Mon General Hospital and should be kept confidential Please do not reply to this message, as it was sent from an unmonitored email account. If you have questions or problems registering or using the site, contact Cerner Support at (877) 621-8014.

Reply, Reply All or Forward | More

## Choose whether you are signing up for yourself or a family member MonGen

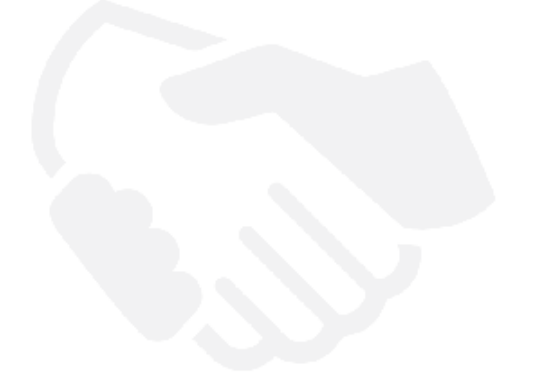

## **Welcome to MyMonGen**

MyMonGen is your online connection to Mon General Hospital. Here you can view health and visit information kept in our electronic health record and access an expanding number of online services designed to help you manage your health.

## This invitation is for mymongen

If you aren't mymongen but have legal authority to manage mymongen's health, you'll create an account for yourself first so that you can access his health information. If you don't manage mymongen's health, please contact us immediately.

### Are you mymongen?

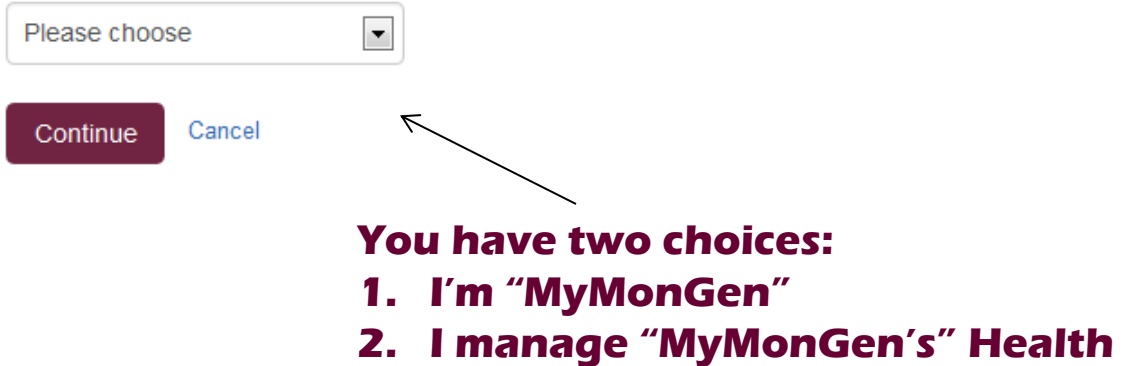

Next, validate your information and check the box that you have accepted the Mon General Hospital Terms of Use and Privacy Policy.

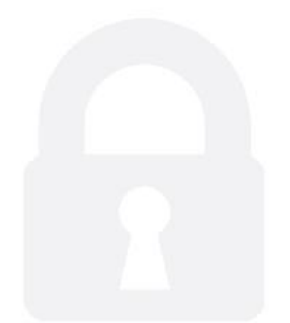

MonGen

## **Verify Winter's Identity With Us**

Verifying Winter's identity with us is an important step in keeping the information in his medical record secure.

### **Complete Winter's Information**

### Date of birth

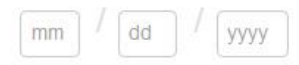

Date of birth must be entered as mm/dd/yyyy.

### Last four of SSN

The answer to this security verification question may have been provided when you were invited to join.

I agree to the Mon General Hospital Terms of Use and Privacy Policy.

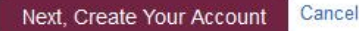

# Be sure to create a username and password that you will remember and is secure as well.

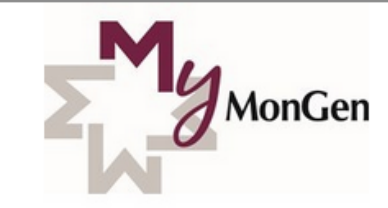

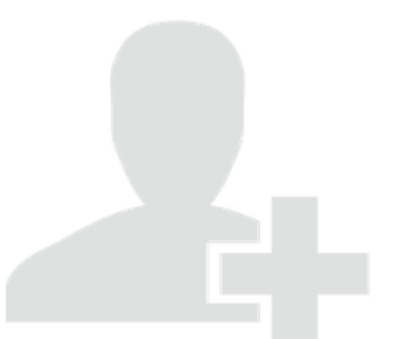

### **Create an account**

\* Indicates a required field.

### First name \*

mymongentest

### Last name\*

zzztest

Email address \*

Already have an account?

### Sign in.

Secure health identity provided by:

## CernerHealth

Mon General Hospital uses Cerner Health to provide a secure username and password used to access your patient record information. Use this account to sign in whenever you see the Cerner Health logo.

### Date of birth \*

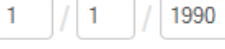

Re-enter email address \*

Date of birth must be entered as mm/dd/yyyy.

mymongentest@yahoo.com

#### Gender\*

Male

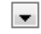

# After you have completed your set-up of username and password, accept the Cerner Health Terms of Use and Privacy Policy.

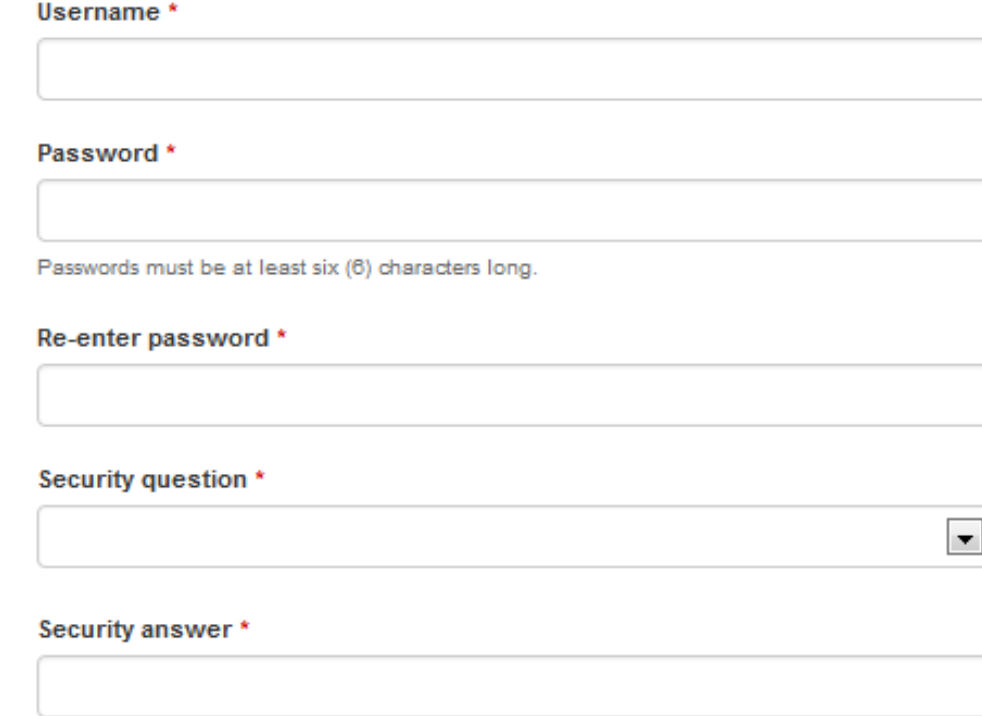

agree to the Cerner Health Terms of Use and Privacy Policy.

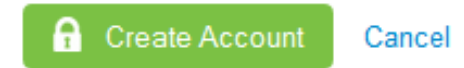

# Sign In Screen:

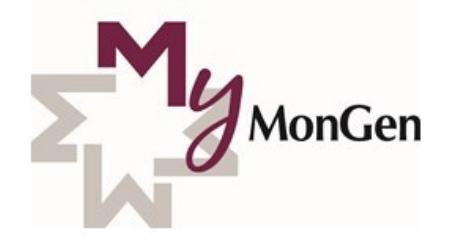

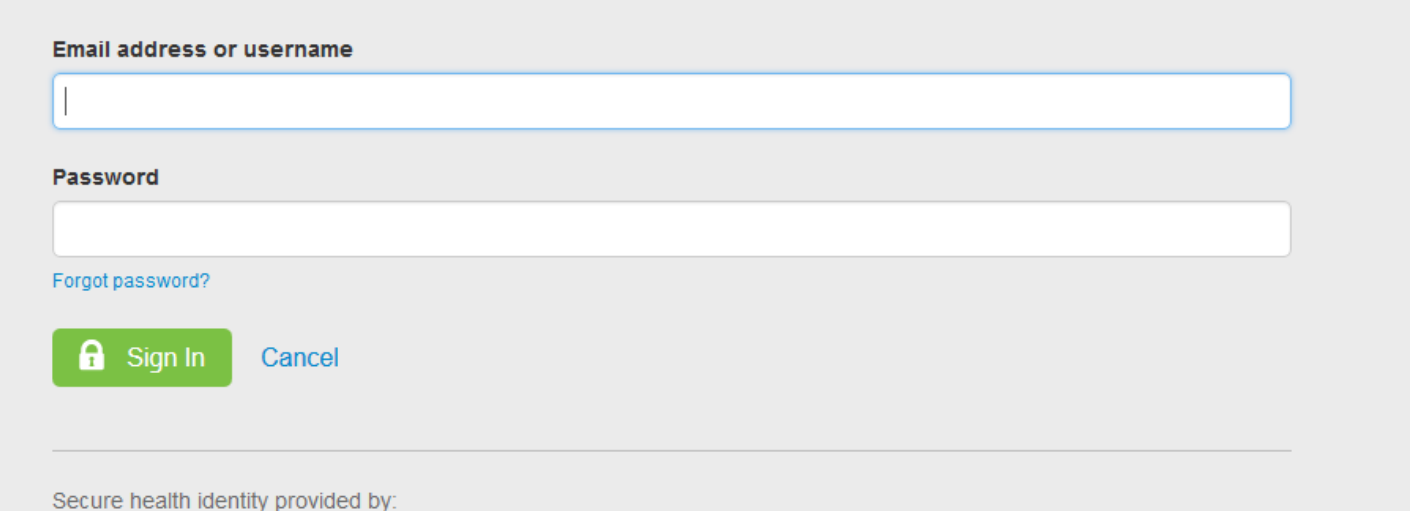

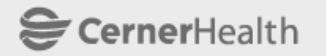

Mon General Hospital uses Cerner Health to provide a secure username and password used to access your patient record information. Use this account to sign in whenever you see the Cerner Health logo.

Terms of Use | Privacy Policy | Help

@2014 Cerner Corporation All Rights Reserved.

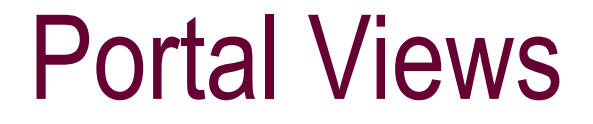

**Depending on what type of device and browser you are using, you may see different formats of the portal.** 

**Please be aware that despite whether or not the format is different, all formats contain the same information.** 

# Inside the Patient Portal, you have access to the following:

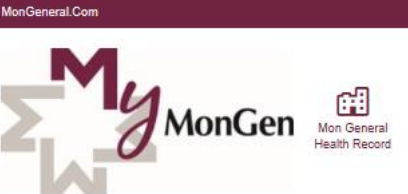

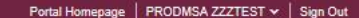

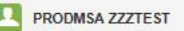

**&** Allergies

Strawberries, No Known Medication Allergies, Dogs, Tape

### **III** Latest Results

Coagulation - General

PT 12.0 Second (High)

Feb 14, 2014

INR  $12$ 

Feb 14, 2014

**Lipid Studies** 

Cholesterol 150 mg/dL

Feb 14, 2014

Triglyceride

150 mg/dL

Feb 14, 2014

HDL

50 mg/dL

**LDL** Calc

70 mg/dL Feb 14, 2014 VLDL 30 mg/dL Feb 14, 2014 **LDL/HDL Ratio**  $1.4$ Feb 14, 2014

Feb 14, 2014

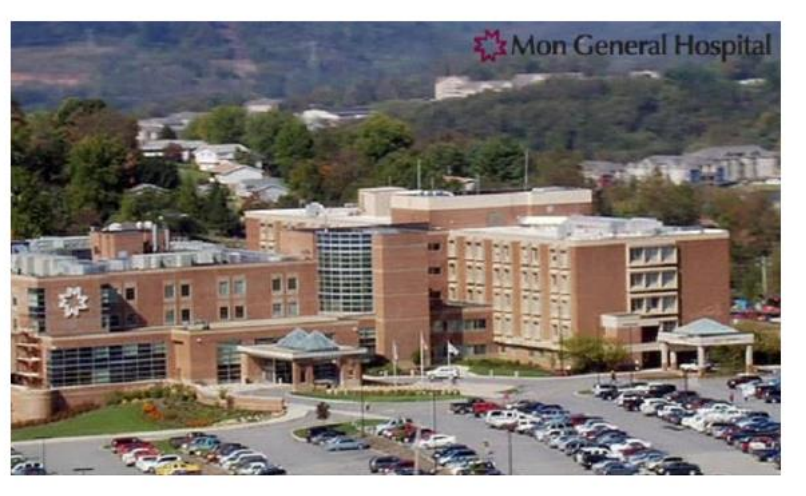

### **Welcome to MyMonGen!**

MyMonGen is available to help you manage your care privately and securely when it's convenient for you!For individuals managing the care of a sick parent or child, MyMonGen gives you the support and access you need to make informed decisions about your loved one's care.

- . View some lab results within two hours.
- · View some radiology results within two weeks.
- · See a summary of your medical information.
- · View your Advance Directive in the Documents Section.

 $\left( \mathbf{s}\right)$ 

Pay Rill

Personal Health

Record

 $6n$ 

Our Doctors

- · Pay your bill online.
- . Keep your own record by using the "Personal Health Record" feature.

View Lab Results

# **Header**

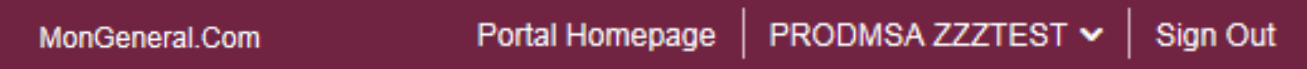

- **Directs you to [www.MonGeneral.com](http://www.mongeneral.com/)**
- **Easy Access to the Portal Homepage**
- **Displays the account you are signed into (By clicking the arrow by the user…)**
	- **You can update Account Settings**
	- **Allows you to sign up for Notifications**
	- **View Patient Information**
	- **Provides Access Logs**
- **Easy Access to Sign Out of your Account**

# My Information

## You are able to view your personal information.

The information shown below is in the electronic medical record. If anything is incorrect, please replace the information in the appropriate boxes. Your request will be sent to us when you click Send below. Note that the incorrect information will continue to display until we enter your corrections, usually within two business days.

#### **Personal Details**

#### Name

zzztest, Stacey Portal

#### Date of birth

Jan. 1, 1980

#### Address

#### Street address 1

#### Street address 2

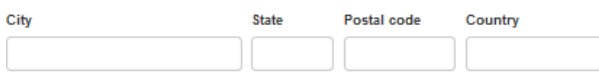

**Phone Numbers** 

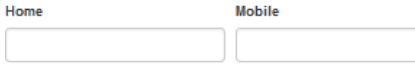

#### **Email address**

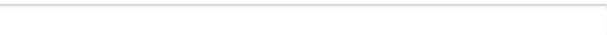

#### **Insurance Information**

Insurance plan name

#### **Subscriber name**

#### Member number

**Group number** 

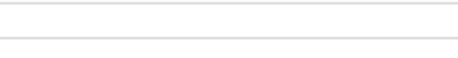

Responsible Party

Name

Phone

If you made changes to the information above, please click Send below to submit your request. Note that the incorrect information will continue to display until we enter your corrections, usually within two business days.

 $\blacksquare$ 

#### " Indicates a required field.

To \*

#### **Comments**

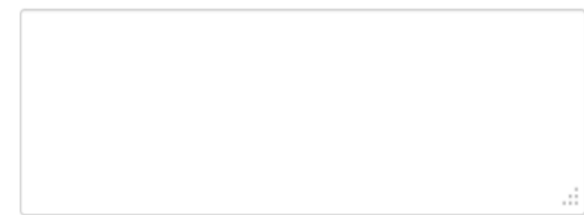

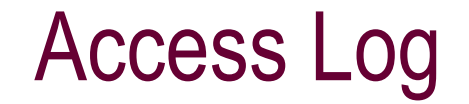

## **This feature allows you to view the recent activity on your account.**

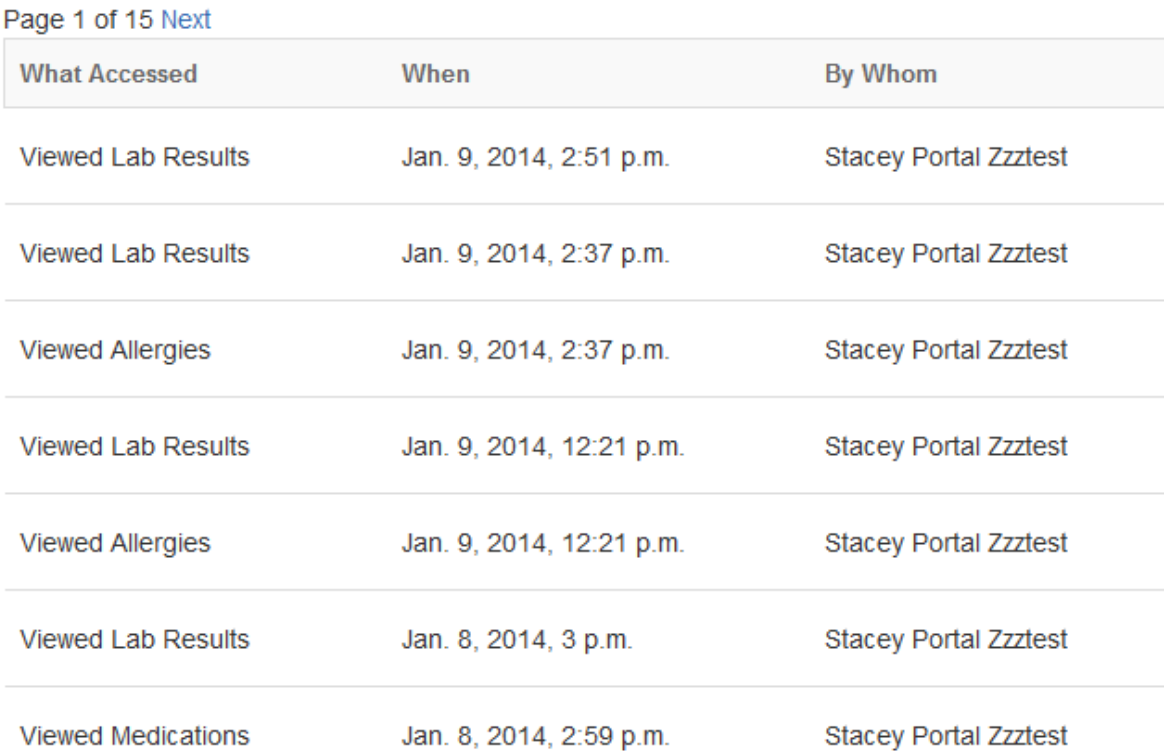

# Navigation Bar

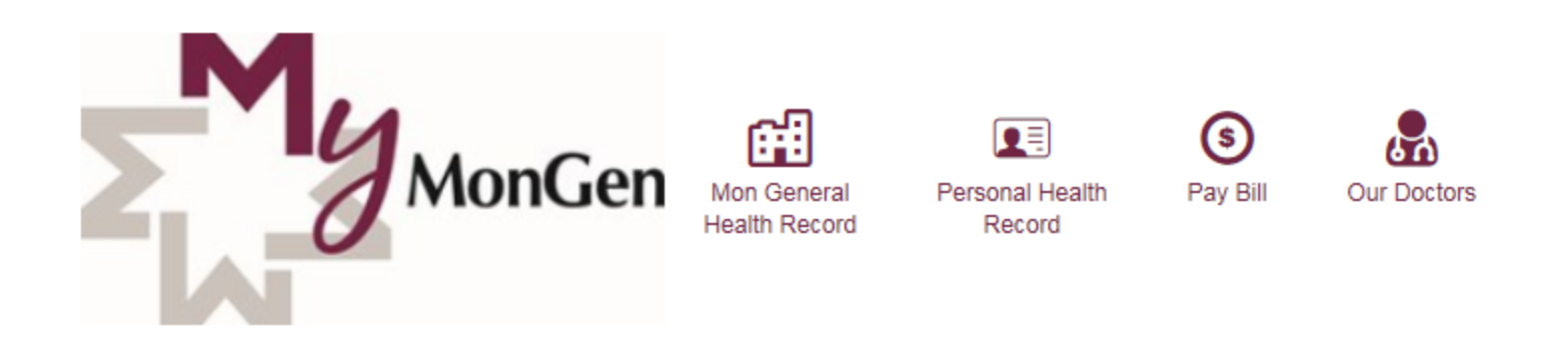

## **Provides you access to the following:**

- **View Your Mon General Health Record**
- **Keep your own Personal Health Record**
- **Ability to Pay your Bill Online**
- **Complete Listing of Physicians**

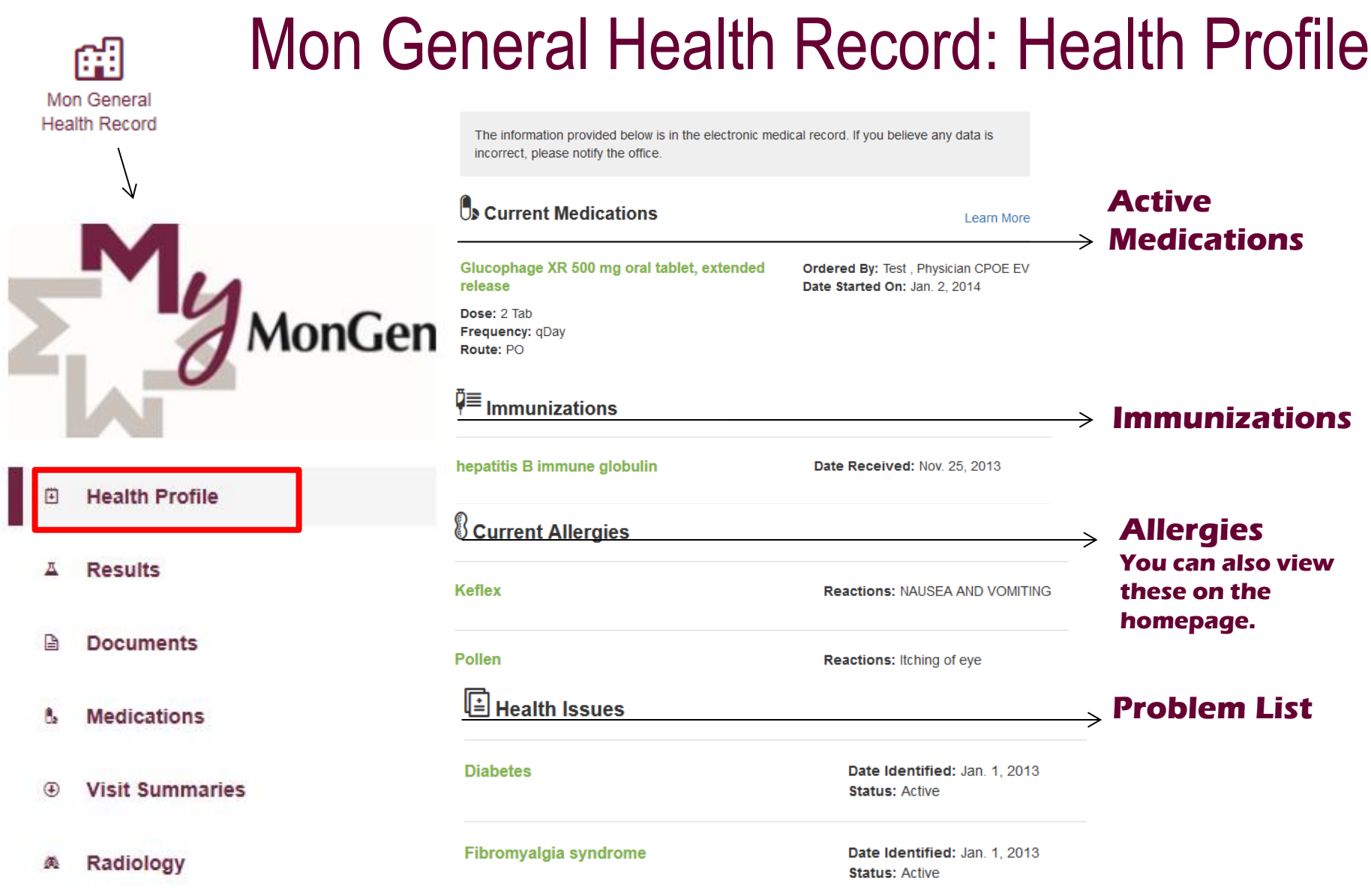

**\*Please note: You will only see active items in this area. Procedures do not display in the portal.**

# **Results**

## **You can view your Results in two places!**

- **Portal Homepage**
- **Under your Mon General Health Record**

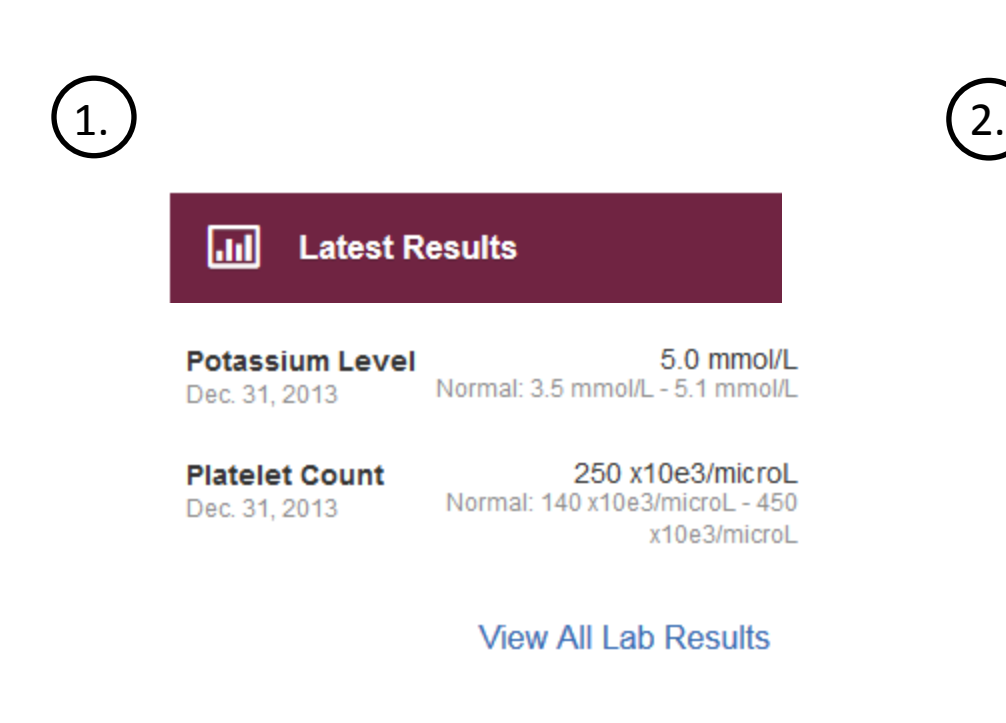

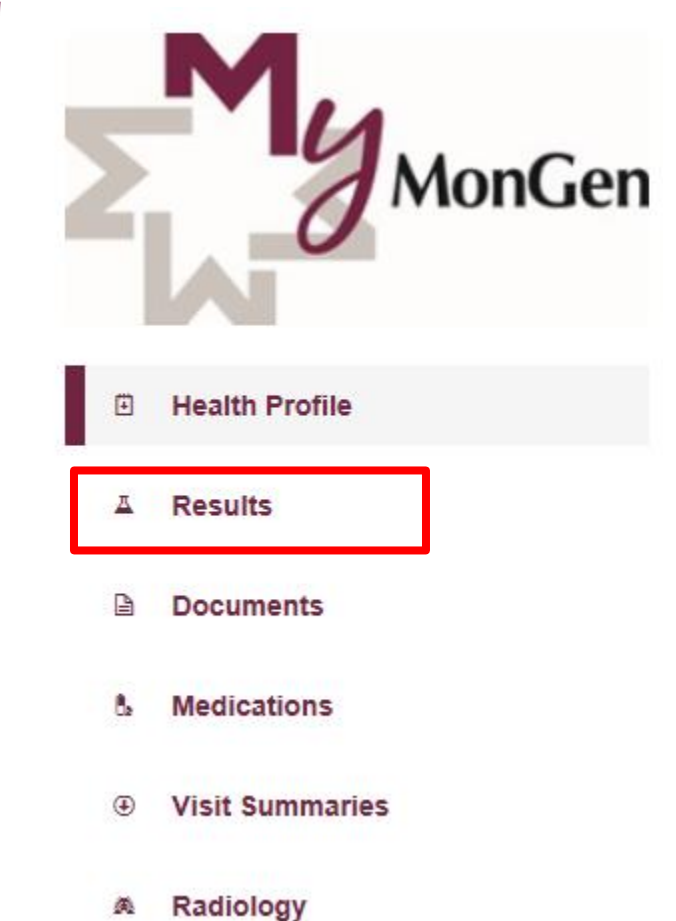

# **Vital Sign Results**

\*\* As of July 6, 2015 - You can now view some of your Vital Signs in the Latest Results section on the homepage or under the Mon **General Health Record, under Results.** 

**Vital Sign Results** 

**Systolic Blood Pressure (view more)** 

140 mmHq

Date: Jun 05, 2015 07:30 a.m. EDT Reference Range: 86 mmHg - 160 mmHg

### **Diastolic Blood Pressure** (view more)

65 mmHg

Date: Jun 05, 2015 07:30 a.m. EDT Reference Range: 50 mmHg - 90 mmHg

### **Heart Rate** (view more)

96 bpm

Date: Jun 05, 2015 07:30 a.m. EDT Reference Range: 50 bpm - 110 bpm

### Weight

57.2 kg Date: Jun 05, 2015 07:00 a.m. EDT

### **Body Mass Index**

148.8 kg/m2 Date: Jun 05, 2015 07:00 a.m. EDT

## If you click (view more) by the result, it will show you previous results as well.

**Systolic Blood Pressure** 

140 mmHg

Date: Jun 05, 2015 07:30 a.m. EDT Reference Range: 86 mmHg - 160 mmHg

### 133 mmHg

Date: Jun 05, 2015 07:15 a.m. EDT Reference Range: 86 mmHg - 160 mmHg

### 139 mmHg

Date: Jun 05, 2015 07:00 a.m. EDT Reference Range: 86 mmHg - 160 mmHg

## \*\* Right now, these are the only vital signs you can see.

**can be viewed 2 hours after their completion!**

**If you want to know more about the lab test, click "Learn More".**

**Alerts you when your lab results are HIGH or LOW!**

# **Lab Test Results** Lab Results

The information provided below reflects the information in the electronic medical record. If you believe any data is incorrect, please notify your Doctor's office. Please note that an asterisk (\*) displayed in place of any lab values is for lab personnel only.

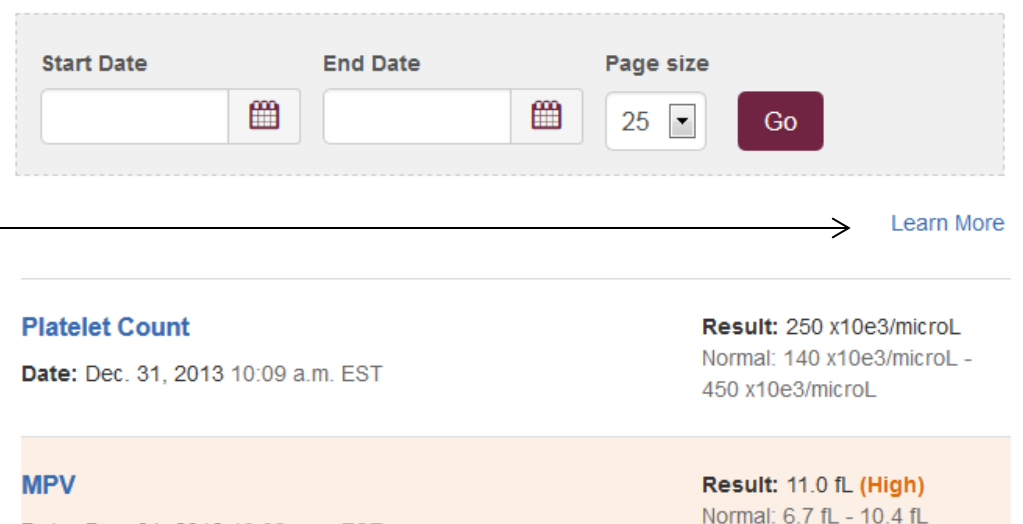

Date: Dec. 31, 2013 10:09 a.m. EST

**MCV** 

Date: Dec. 31, 2013 10:09 a.m. EST

### **MCHC**

Date: Dec. 31, 2013 10:09 a.m. EST

 $\rightarrow$ Result: 30.0 g/dL (Low) Normal: 32.0 g/dL - 36.0 g/dL

 $\rightarrow$ 

Normal: 79.0 fL - 100.0 fL

Result: 80.0 fL

# **Lab Results**

## \*\* Lab results are now displayed in groups to help identify which result goes with what type of testing.

## **Hematology CBC/Diff**

**WBC** (view more)

8.0 x10e3/microL

Date: Apr 13, 2015 07:30 a.m. EDT Reference Range: 3.7 x10e3/microL - 10.5 x10e3/microL

### **RBC** (view more)

### 6.00 x10e6/microL (High)

Date: Apr 13, 2015 07:30 a.m. EDT Reference Range: 4.40 x10e6/microL - 5.70 x10e6/microL

**Hgb** (view more)

12.0 g/dL (Low)

Date: Apr 13, 2015 07:30 a.m. EDT Reference Range: 13.1 g/dL - 17.3 g/dL

### **WBC**

8.0 x10e3/microL

Date: Apr 13, 2015 07:30 a.m. EDT Reference Range: 3.7 x10e3/microL - 10.5 x10e3/microL

### 4.0 x10e3/microL

Date: Feb 11, 2015 02:45 p.m. EST Reference Range: 3.7 x10e3/microL - 10.5 x10e3/microL

If you're looking through your lab results and only see your most recent result for a particular test – click "(view more)" and this will display previous results.

 $\vee$  Show more info

 $\vee$  Show more info

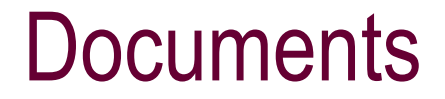

**View your most recent Discharge Summary from an inpatient stay as well as your ED Education Summary.** 

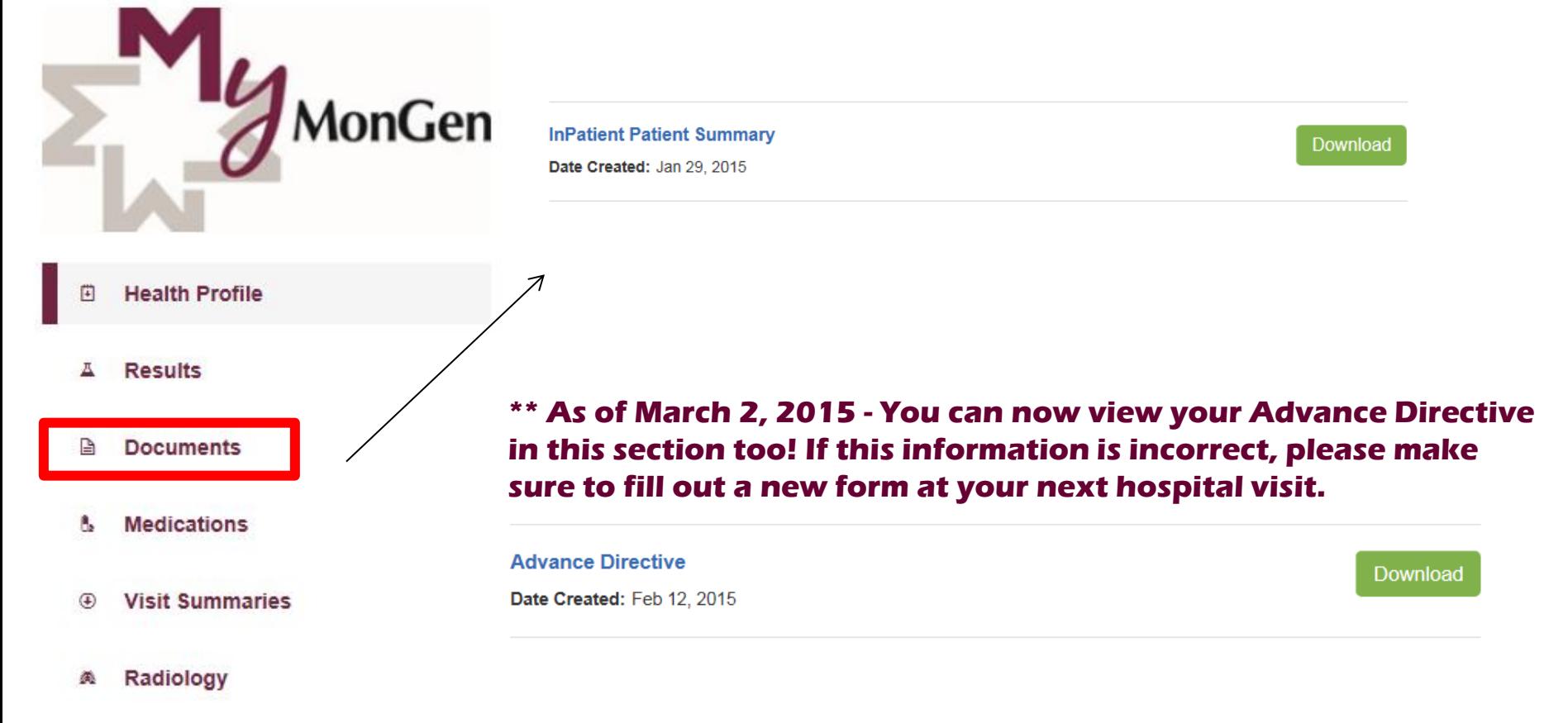

# **Medications**

## **By clicking "Learn More", you can find information on the medication you are currently taking.**

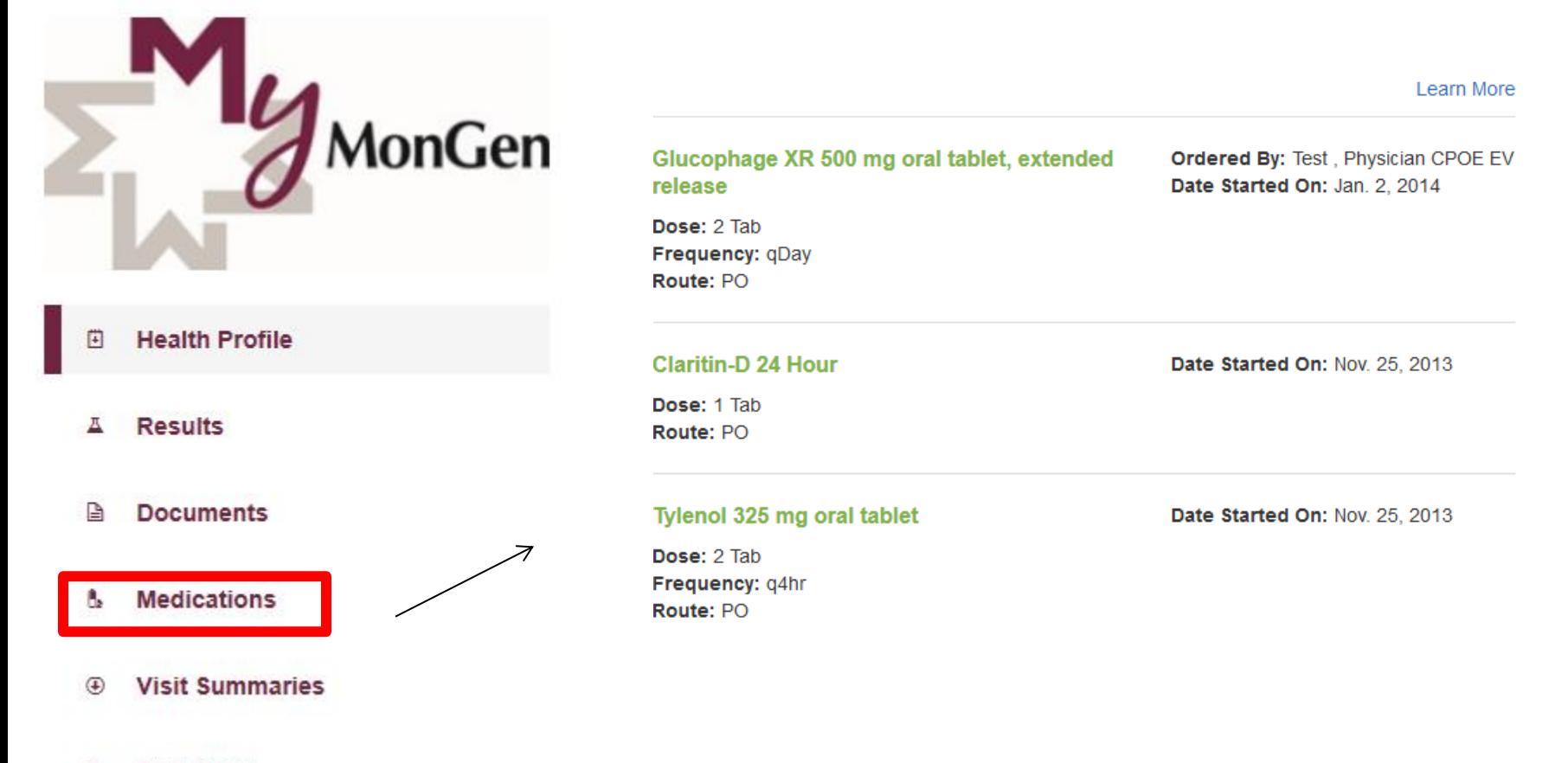

Radiology A

# Visit Summaries

## **View and Download your most recent Health Documents and/or Transmit these documents to a physician using their direct email address. (Must contact physician for direct email)**

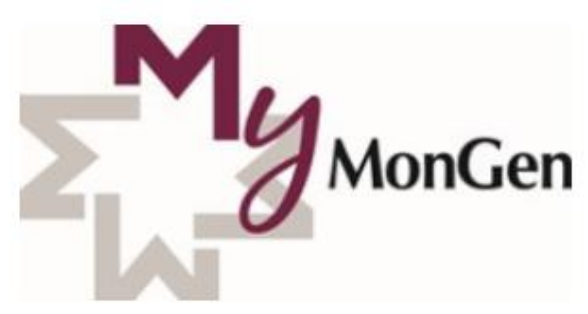

## **Health Record Summary**

Download and share a summary of your medical record from your hospital's electronic health record (EHR). This record is often sent to physicians or specialists at a different hospital or service to give them a more complete understanding of your current health and health history.

**Options** 

**Record Summary** 

**Visit Care Summaries Health Profile** Download and share a care summary that includes important current information as well as information about the care provided in that visit. **Results xx Non-Patient Visit Date: Jun 12, 2014** Options \ **Documents** ₿ Inpatient Visit Date: May 29, 2014 Options \ ß, **Medications Visit Summaries**  $\circledast$ Options  $\sim$ **If you click options, you'll get the choice to select**  Download Radiology **Download or Send.**Send

# **Radiology Results**

## This is a new feature as of August 1, 2014!

**Rad Results can** be viewed 2 weeks after their completion!

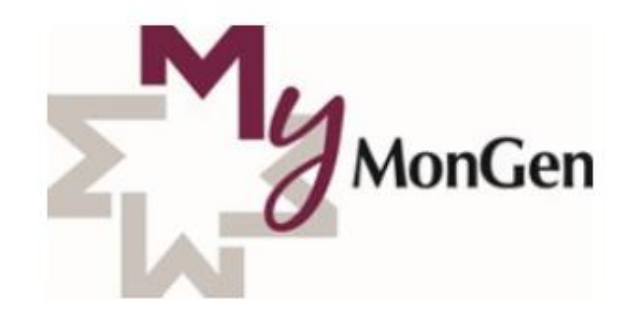

**Health Profile** ₿

д **Results** 

- **Documents** G
- A, **Medications**
- **Visit Summaries** ⊕

Radiology

## Radiology

The information provided below is in the electronic medical record. If you believe any data is incorrect, please notify the office.

**US Breast Biopsy** Date Created: June 16, 2014

**US Carotid Unilat Lt** Date Created: June 16, 2014

**US Breast Unilat or Bilat** Date Created: June 16, 2014

**US Biophysical Fetal Profile** Date Created: June 16, 2014

**E** Download

**E** Download

**E** Download

⊕ Download

# Personal Health Record (PHR)

**The Personal Health Record allows you to keep track of your own health information such as:**

- **Exercise/Fitness**
- **Measurements (weight, height)**
- **Conditions, Medications**
- **Personal Contact information IN CASE OF EMERGENCY (ICE)**

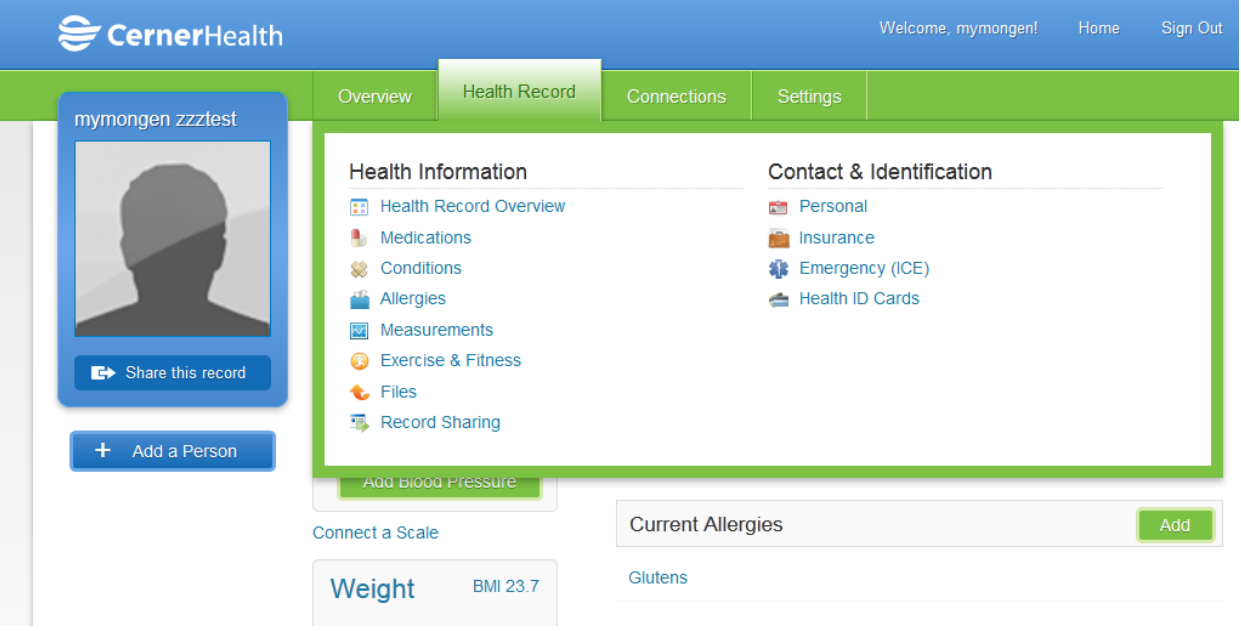

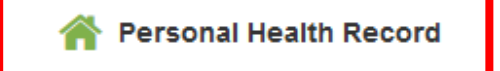

# **Personal Health Record Overview**

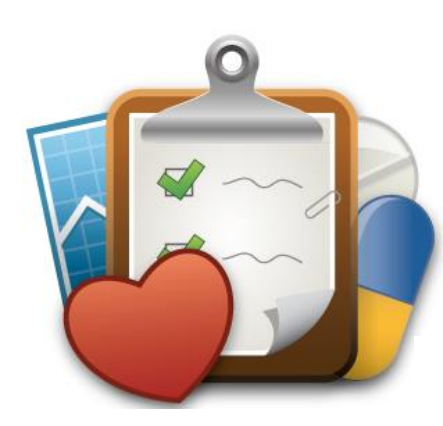

### Your Health Record

Use your health record to capture and share up-to-date health and health history information.

- · Allergies
- Medications  $\bullet$
- Conditions
- Body measurements  $\circ$
- Fitness  $\bullet$
- Clinical documents
- And more...

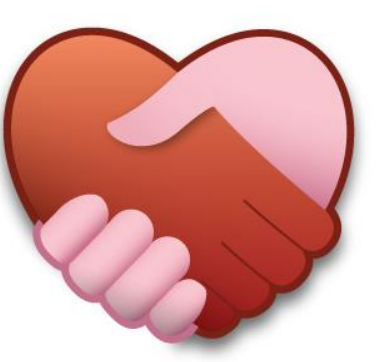

### Connect your record

- Create a health record for your children or others whose health you manage
- Receive electronic copies of health care documents summarizing your doctor and hospital visits
- Connect scales, pedometers, glucometers and other devices to easily capture and track important health data

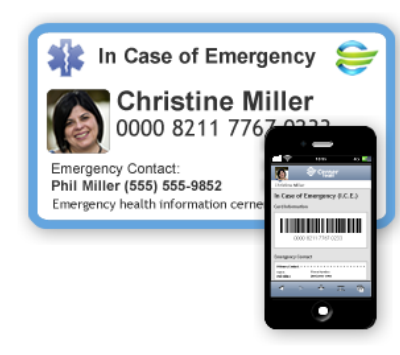

### Your Health Identity

We've given you a Cerner Health ID that can be displayed on your mobile phone or printed as a card to carry with you. Use your Health ID to:

- · Give first responders emergency access to vital health information
- Share information with doctors and hospitals
- Access Cerner Health kiosks to add and manage information

You might receive a plastic card from your employer. Any card can be used in an emergency or to access hospital and Health Partner services.

# **Personal Health Record - Connecting Health Tracking Device**

## **Connection Successfull**

Cerner Health and Fitbit com are connected!

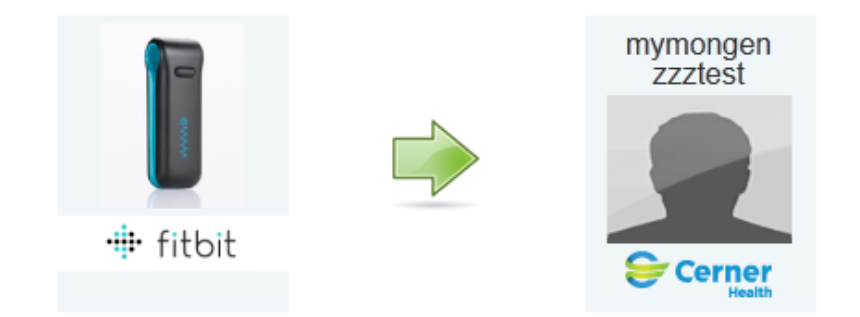

Fitbit.com is now sharing the following information

⊚ Steps

## **Connection Information**

- You may have to wait up to 10 minutes for the information to appear in Cerner Health.
- Steps information stored by Fitbit.com will automatically be ۵ transfered over to Cerner Health.
- You can remove the connection at any time from the Fitbit.com ۵ partner page.
- . View other devices in the Device Catalog.

Continue

# **Available devices to connect your Personal Health Record for tracking**

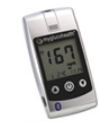

#### MyGlucoHealth© Bluetooth Glucometer

The MyGlucoHealth glucometer from Entra Health Systems is the first and only FDA-approved blood glucose meter to include Bluetooth connectivity. The glucometer delivers readings in 3 seconds, uses the smallest blood sample size (0.3µL), and automatically codes test strips.

#### Manufacturer

**Entra Health Systems** Links

· Blood Sugar

**Shared Information** 

**Shared Information** 

· Weight

· Purchase from MyGlucoHealth

#### **Withings WiFi Body Scale**

The first WiFi body scale connected to the Internet! Automatically records your weight, fat mass, and body mass index (BMI) which you can view in your Cerner Health record or via a Withings iPhone app. Supports up to eight users. Free lifetime support.

**Withings Smart Blood Pressure Monitor** 

**Connect Device** 

**Connect Device** 

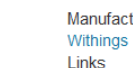

Manufacturer

- Purchase from Withings
- Purchase from Amazon

The Smart Blood Pressure Monitor works with your iOS device (iPhone, iPad, iPod Touch) and the Withings app to provide immediate visibility to your blood pressure. When connected with Cerner Health, blood pressure results automatically upload to your Cerner Health record. Supports multiple users. Free lifetime support from Withings.

Manufacturer **Withings** Links **Buy from Withings Buy on Amazon** 

Shared Information · Blood Pressure

# Pay Your Bill Online

Welcome to Mon General Hospital » Online Bill Pay - Mon General Hospital

Online Bill Pay - Mon General Hospital

We gladly accept online payments of \$20.00 or more. Please call Patient Accounting at 304-598-1560 for payment options of less than \$20.00.

Payments processed after 6:00 pm ET will be posted with tomorrow's payments.

\* Required Fields have a red star in front of them. Click underlined text for more information.

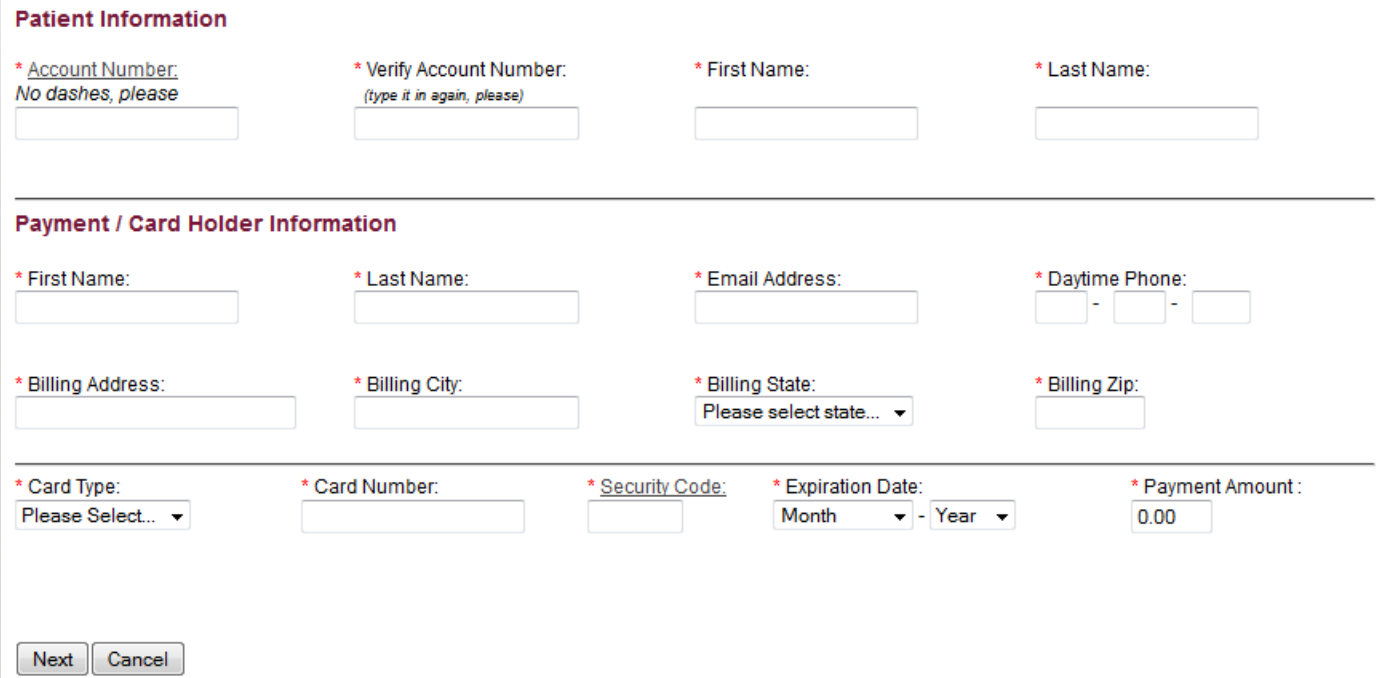

# **Our Doctors**

## This is a complete listing of our doctors. **Being by selecting a letter below...**

Welcome to Mon General Hospital » Medical Staff » Find a Doctor

## **Meet Our Medical Staff - Find a Doctor**

We are proud of our facility and the quality care provided by our staff and physicians. For more than 80 years, Mon General has provided a wide range of technologies and services for inpatients and outpatients with acute and chronic health care needs.

Our experienced physicians, and the other health professionals who practice with them, are here to provide the individualized care and service that our patients expect.

Let us help you find a care provider to help you with your healthcare needs...

Search by Provider Last Name -- select Initial:

### **ABCDEFGHIJKLMNOPQRSTUVWXYZ**

 $\blacktriangledown$ 

Or, by any or all of these selections:

Provider Name - in full or in part:

Gender: -No Preference - v

Specialty: - No Preference -

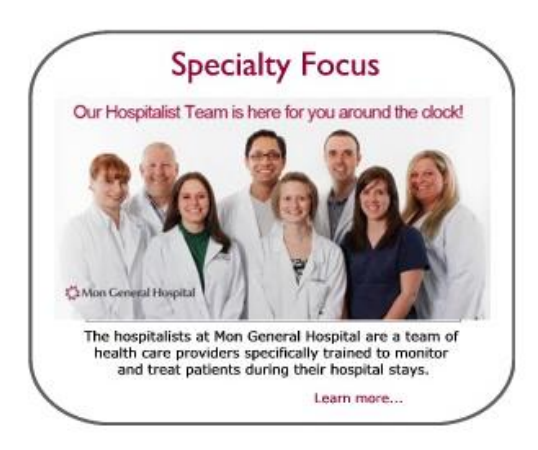

Search

# Footer

### \*\* Security is Important!

Never give your username or password to anyone! Always log out of your account after each visit! View the Access Log.

### Questions about MyMonGen?

Visit the FAQ section. Watch the Getting Started slideshow. Contact Cerner Support at 1 (877) 621-8014.

### Any Health Related Questions?

Check out our Health Library!

### Terms of Use | Privacy Policy | Help

@ 2015 Cerner Corporation All Rights Reserved. 9f6d838c8737f162c7644c7ef9c3f539

- **Security**
	- **Never share user credentials**
	- **Always log out**
	- **View Access Log**
- **MyMonGen Questions**
	- **Directs you to our FAQ section**
	- **Directs you to this slideshow**
	- **Call Cerner Support**
- **Health Related Questions**
	- **Visit our Health Library**

## We hope you find that *MyMonGen* helps you to easily look up and manage your health information!

# BETTER, TOGETHER.